$R = \frac{1}{2}$ Kematian pada Desa Cageur *Neighbor (Studi Kasus : PT Global Kapital Investama Berjangka)* **Vol 2 (2021) No 2** *Menentukan Source Terbaik Untuk Menemukan Pelanggan Potensial Menggunakan Algoritma K-Nearest* 1

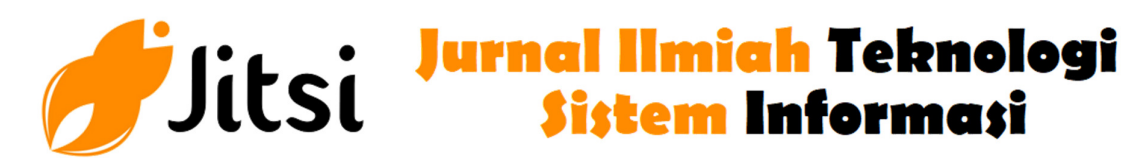

**Sistem Informasi** 

 **http://jurnal-itsi.org ISSN 2722-4619 (Print) ISSN 2722-4600 (Online)**

# Rancang Bangun Sistem Informasi Desa Menggunakan Framework Codeigniter 4 Bagian Kelahiran dan Kematian pada Desa Cageur

Safira Putri Nabila<sup>#</sup>, Hidra Amnur<sup>#</sup>

 # Jurusan Teknologi Informasi, Politeknik Negeri Padang, Limau Manis, Padang, 25164, Indonesia \* Departemen, Fakultas, Universitas, Alamat, Kota, Kode Pos, Negara E-mail: putrinabila010501@gmail.com, hidraamnur@gmail.com

Country Information System is the sytem that build in to help the country government do the governemnt administration especially population of people department especially for every birth and dead of peolple and its administration. Where with in-put of nominal of birth and dead with on-line system, we can get information of total population of peolple due to birth and dead automatically and type of birth and dead administaration letter.

# A B S T R A K

Sistim Informasi Desa ini adalah sistim yang dibuat untuk membantu pemerintahan desa dalam melaksanakan administrasi pemerintahan terutama dalam bidang kependudukan dimana terutama kelahiran dan kematian seta administrasinya. Dimana dengan memasukan angka kelahiran dan kematian secara online maka akan bisa didapatkan informasi jumlah penduduk terkait denga hal tersebut. secara otomatis bisa dicetak admnistrasi kelahiran dan kematiannya.

# 1. PENDAHULUAN

Perkembangan dan kemajuan teknologi informasi yang pesat memberikan pengaruh yang besar dalam peningkatan kinerja dan efektivitas suatu instansi. Dengan perkembangangan tersebut, pengolahan data dan penyebaran informasi dapat dilakukan dengan cepat dan mudah melalui jaringan internet. Dalam era sekarang internet sudah masuk ke seluruh pelosok desa dan hampir semua masyarakat dapat mengakses data dan informasi dari dunia maya baik dengan menggunakan sarana komputer maupun telepon seluler (android).

Dengan perkembangan teknologi tersebut maka diperlukan suatu sistem yang mempermudah masyarakat untuk mendapatkan informasi dan menyelesaikan semua urusannya terutama dengan pemerintahan yang dalam hal ini adalah desa yang merupakan pemerintahan terendah di Negara Kesatuan Republik Indonesia ini di mana semua urusan dasar seperti kependudukan dan izin – izin dasarnya adalah dari pemerintahan desa. Untuk itulah maka perlu dibuat suatu sistem yang dapat mengakomodasi semua kebutuhan masyarakat tersebut, dalam hal ini adalah Sistem Informasi Desa".

Dengan adanya Sistem Informasi Desa ini dapat membantu masyarakat untuk mendapatkan informasi dan mempermudah serta mempercepat aparatur desa dalam menangani dan menyelesaikan segala urusan sehingga hal tersebut dapat menghemat waktu dan biaya terutama dalam pendataan.Sistim Informasi Desa adalah suatu sistem yang dibuat untuk memermudah pemerintah desa dalam administrasi kependudukan terutama yan berhubungan dengan peristiwa kelahiran dan kematian. Dalam Sistem Informasi Desa ini menampilkan data perangkat/pemerintah desa, informasi/profil desa, surat menyurat, kependudukan dan informasi lainnya

# A B S T R A C T S K A T A K U N C I

Sistem Informasi Desa, Website, Codeigniter 4, Framework

# 2. METODOLOGI PENELITIAN

# 2.1. Sistem Informasi

Sistem Informasi adalah suatu sistem di dalam suatu organisasi yang mempertemukan kebutuhan pengelolaan transaksi harian, mendukung operasi, bersifat manajerial, dan kegiatan strategi dari suatu organisasi dan menyediakan pihak luar tertentu dengan laporan-laporan yang dibutuhkan [4].

Berikut adalah kebutuhan yang dibutuhkan dalam pembuatan sistem yang dibagi menjadi kebutuhan fungsional dan non fungsional, yaitu :

A. Analisis Kebutuhan Fungsional

Analisis kebutuhan fungsional adalah jenis kebutuhan yang berisi proses-proses apa saja yang nantinya dilakukan oleh sistem (Fatta 2007). Berikut ini adalah analisis kebutuhan fungsional dari sistem yang akan dibangun :

- 1. Sistem ini dapat melakukan input data warga.
- 2. Sistem ini dapat menampilkan data warga.
- 3. Sistem ini dapat melakukan edit pada data warga.
- 4. Sistem ini dapat melakukan penghapusan untuk data warga.
- 5. Sistem ini dapat melakukan import data dari excel.

6. Sistem ini dapat mencetak laporan data penduduk berdasarkan umur dan rekapitulasi jumlah

# B. Analisis Kebutuhan Non-Fungsional

Analisis kebutuhan non-fungsional adalah tipe kebutuhan yang berisi properti perilaku yang dimiliki oleh sistem, meliputi : operasional, kinerja, keamanan, politik dan budaya (Fatta 2007). Berikut analisis kebutuhan non-fungsional di mana sistem ini digunakan :

- 1. Kebutuhan perangakat keras (Hardware)
- 2. Kebutuhan perangkat lunak (Software)
- 3. Keamanan

# 2.2. Unified Modeling Language (UML)

UML adalah sekumpulan simbol dan diagram untuk memodelkan software [2]. UML ini berfungsi untuk menggambarkan suatu sistem yang akan dibuat bagaimana membangunnya dan menjalankannya.

# Use Case Diagram

Berikut adalah use case diagram yang dibuat sebagai gambaran sistem yang akan dibuat

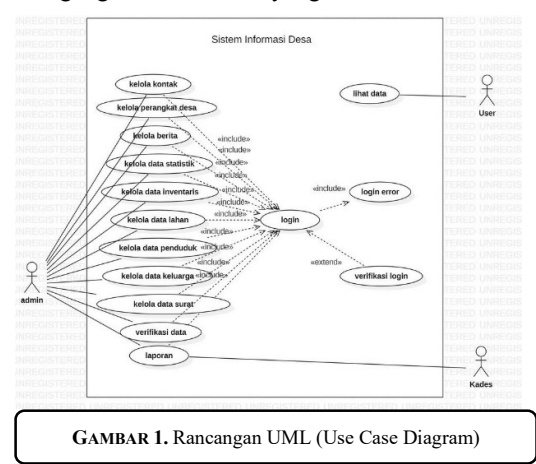

Use Case Diagram adalah salah satu jenis UML yang mengorganisasi dan memodelkan perilaku suatu sistem yang dibutuhkan serta diharapkan

pengguna. Komponen pembentuk use case diagram [5]:

- 1. Aktor (actor), menggambarkan pihak-pihak yang berperan dalam sistem.
- 2. Use case, aktivitas/sarana yang disiapkan oleh bisnis/sistem.
- 3. Hubungan (link), aktor mana saja yang terlibat dalam use case ini.

Pada rancangan ini melibatkan tiga aktor yaitu:

- a. User, hanya dapat melihat informasi/data yang ada pada halaman website tanpa login.
- b. Admin, dapat melakukan semua pengolahan data dari input sampai pelaporan dan melihat laporan desa dengan cara login terlebih dahulu ke halaman admin serta melihat informasi/data yang ada pada halaman website tanpa login.
- Kades, hanya dapat melihat laporan data desa dengan cara login ke halaman kades terlebih dahulu dan melihat informasi/data yang ada pada halaman website tanpa login.

# 2.3. Database

Database adalah suatu bentuk penyimpanan informasi yang terpusat agar data-data atau informasi yang ada di dalamnya mudah dicari, dikelola dan digunakan kembali [6]. Salah satu jenis database yang banyak digunakan saat ini dan termasuk database open source yang sudah mendukung model Entity (ER) adalah MySQL. Berikut adalah rancangan database yang dibuat dalam pembuatan sistem ini :

Safira Putri Nabila, Hidra Amnur

Rancang Bangun Sistem Informasi Desa Menggunakan Framework Codeigniter 4 Bagian Kelahiran dan 58 Kematian pada Desa Cageur

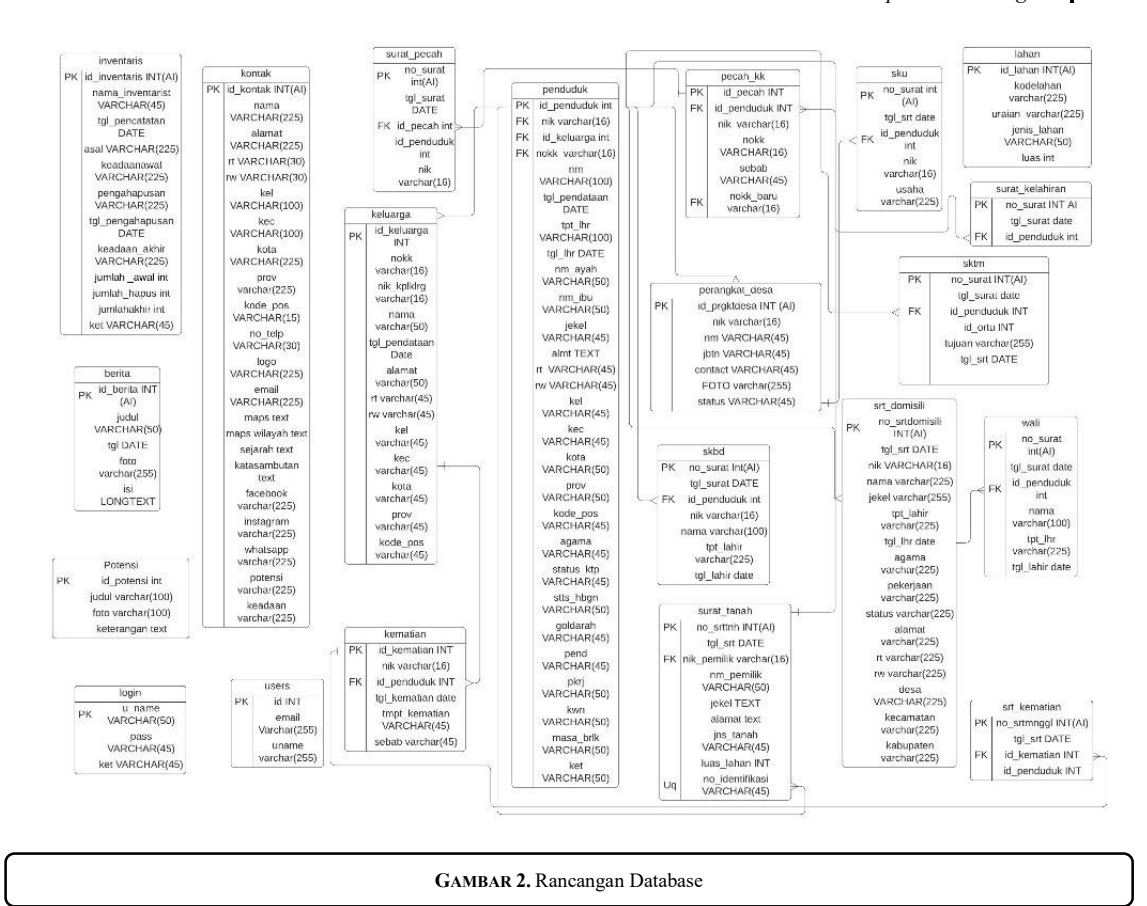

# 2.4. Framework

Framework adalah kumpulan perintah atau fungsi dasar yang membentuk aturan-aturan tertentu dan saling berinteraksi satu sama lain sehingga dalam pembuatan aplikasi website, kita harus mengikuti aturan dari framework tersebut [7]. Dengan adanya framework, kita tidak perlu memikirkan kode perintah/fungsi dasar dari aplikasi website sehingga kita lebih mudah dalam pembuatan website. Salah satu framework php yang terkenal dan gratis adalah codeigniter. Codeigniter ini berjalan dengan cepat dan ringan karena resource-nya sedikit dan support memakai php 5.

#### Codeigniter

Sejak Codeigniter 4 pertama kali dirilis pada 2 Februari 2020 bertepatan dengan tanggal lahir Jim Parry sebagai project leader codeigniter yang meninggal pada tanggal 15 Januari 2020, codeigniter versi 4 memberikan banyak perubahan yang sangat signifikan dengan versi sebelumnya yaitu versi 3, berikut adalah perubahan-perubahan mendasar pada codeigniter versi 4 dibanding codeigniter versi sebelumnya

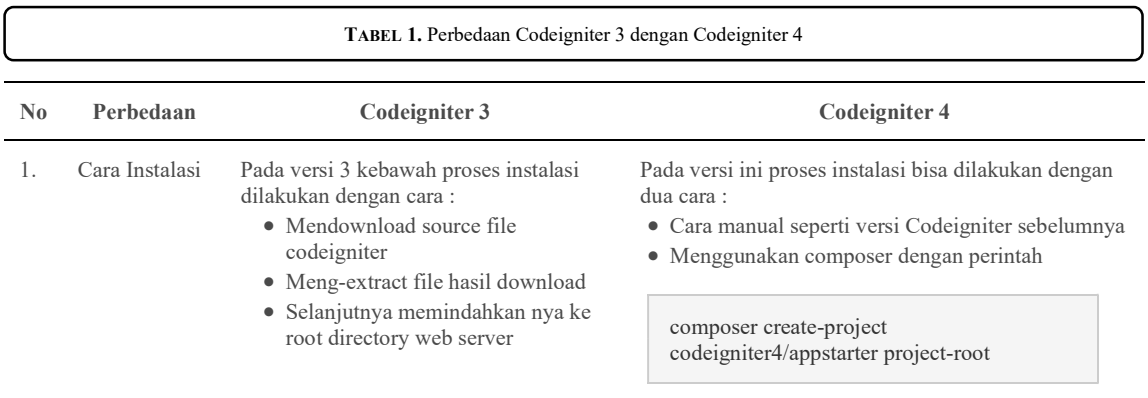

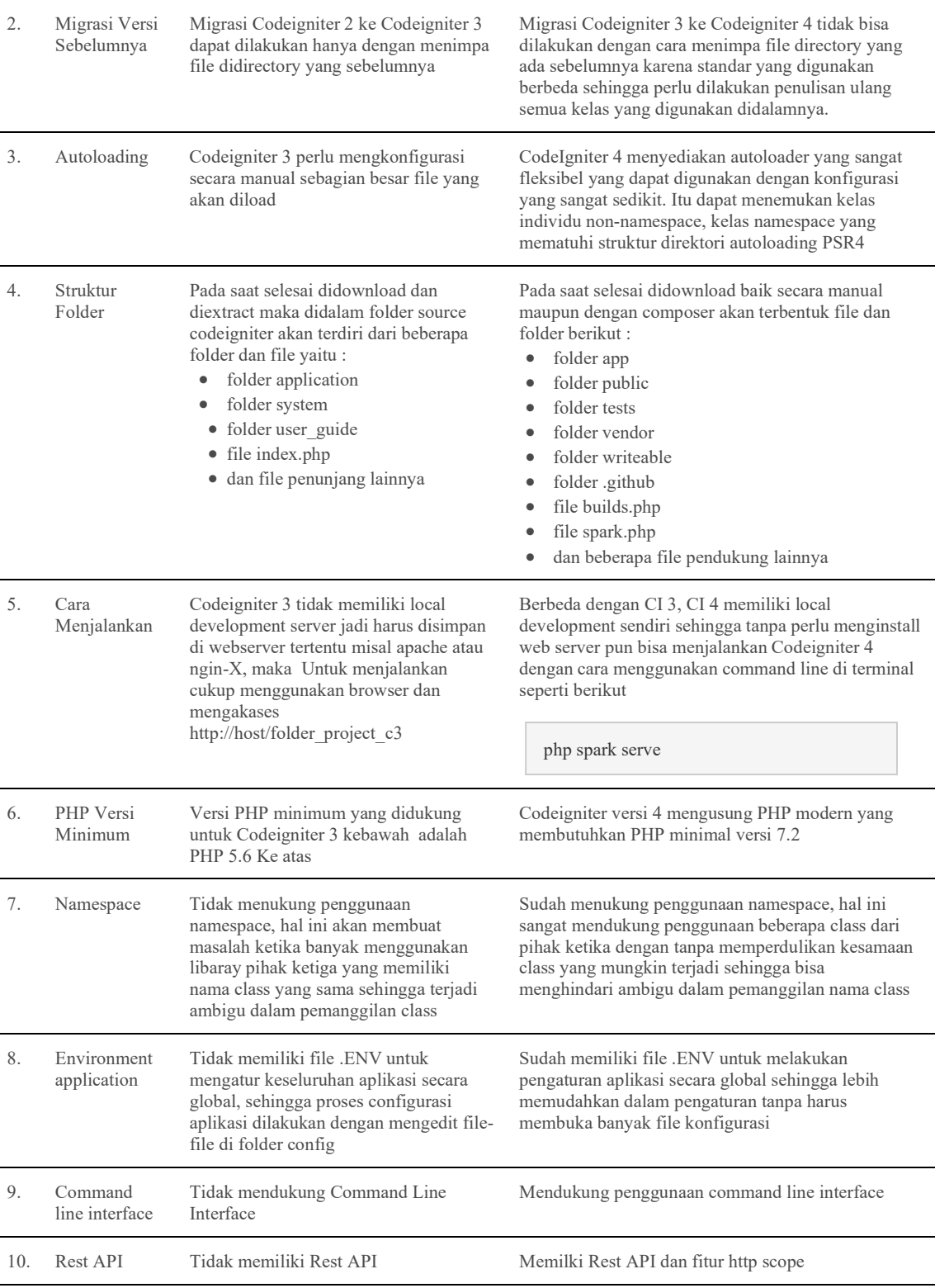

# 2.5. PHP (PHP: Hypertext Preprocessor)

j.

PHP (PHP: Hypertext Preprocessor) adalah script yang digunakan untuk membuat halaman website yang dinamis dan bersifat open source [1]. PHP ini merupakan bahasa scripting yang paling mudah karena memiliki referensi yang banyak dan sederhana serta dapat digunakan di berbagai sistem operasi seperti : Linux, Unix, Maciontosh, dan Windows.

MVC adalah sebuah pola pemrograman yang bertujuan memisahkan logika bisnis, logika data dan logika tampilan (interface), atau secara sederhana memisahkan antara proses, data dan tampilan [7].

1. Model

Model adalah komponen MVC yang bertugas mengambil data dari database dan juga memasukkan data ke database yang berisikan perintah SQL dan hasilnya akan dikirimkan ke controller

2. View

View adalah komponen MVC yang bertugas menampilkan apa yang harus ditampilkan ke pengunjung website yang berisikan berupa form, tabel, dan lainnya. Data yang ditampilkan di view ini diperoleh dari controller.

3. Controller

Controller adalah komponen MVC yang bertugas mengirim perintah ke model untuk mendapatkan data yang diinginkan. Controller ini merupakan penghubung antara model dan view serta mengatur hubungan tersebut.

# 3. HASIL DAN PEMBAHASAN

3.1. Halaman Admin – Halaman Dashboard

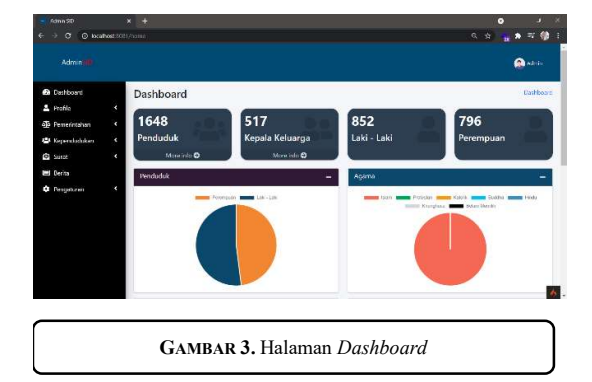

Halaman admin dapat diaskes setelah memasukkan username dan password pada halaman login. Setelah login, maka akan masuk ke halaman admin dan menampilkan halaman dashboard. Halaman dashboard menampilkan semua menu yang ada pada sistem informasi desa Desa Cageur. Menu tersebut adalah dashboard, profile, pemerintahan, kependudukan, surat, berita dan pengaturan. Halaman dashboard ini juga menampilkan jumlah penduduk, jumlah kepala keluarga, jumlah penduduk laki-laki, jumlah penduduk perempuan, dan diagram-diagram untuk membandingkan data

# 3.2 Halaman Kematian

Halaman kematian ini dapat diakses dengan cara pilih menu Kependudukan > Kematian pada halaman admin dan akan muncul halaman yang menampilkan daftar penduduk yang meninggal pada desa tersebut.

# 3.3 Halaman Kelahiran

Halaman kelahiran ini dapat diakses dengan cara pilih menu Kependudukan > Kelahiran pada halaman *admin* dan akan muncul halaman yang menampilkan daftar penduduk yang lahir pada desa tersebut.

# 3.4. Tombol Tambah Data

Tombol ini berfungsi untuk menambah data kematian / kelahiran yang terjadi pada Desa Cageur. Ketika diklik maka akan pindah ke halaman tambah data yang berisikan form untuk mendata kematian / kematian. Halaman tersebut berhubungan dengan tabel penduduk. Pada form NIK dan No KK, maka akan muncul list sehingga tidak ada data yang ambigu. Pada form mengisi tanggal, kalender diatur agar tanggal yang dimasukkan tidak bisa direkayasa dan dibatasi pada tanggal hari ditambahkan sehingga tidak bisa memasukkan tanggal yang belum terjadi.

Tombol Submit pada form berfungsi untuk menyimpan data dan tombol Clear berfungsi untuk menghapus data yang dimasukkan pada *form*. Ketika data disimpan, maka akan muncul pemberitahuan sukses dan akan diarahkan ke halaman view data.

# 3.5 Tombol Hapus Data Terpilih

Pilih data yang ingin dihapus terlebih dahulu dan klik tombol hapus data terpilih untuk menghapus. Ketika diklik maka akan muncul peringatan penghapusan dan klik ok untuk menghapus data dan akan muncul pemberitahuan sukses dan jumlah data terhapus.

# 3.6 Tombol Import Data

 Ketika tombol ini diklik, maka akan menampilkan halaman import data. Halaman ini berfungsi untuk memasukkan data yang diambil dari file excel yang berekstensi .xls atau .xlsx yang dimasukkan ke sistem

Kematian pada Desa Cageur

informasi ini. File excel tersebut harus mengikuti format yang tertera agar data yang dimasukkan benar. Untuk memasukkan file, klik tombol choose file dan akan muncul jendela komputer tempat mencari file yang ingin dimasukkan.

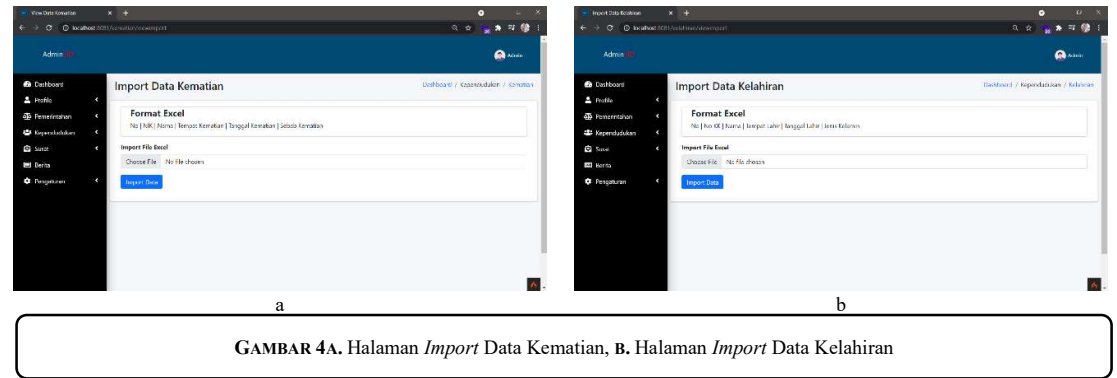

# 3.7 Icon Edit

Icon edit berfungsi untuk mengubah salah satu data yang salah input. Setelah diklik maka halaman akan berpindah ke halaman edit data kematian. Form edit ini mirip dengan form tambah data tapi form pada halaman edit ini terisi dengan data sebelumnya.

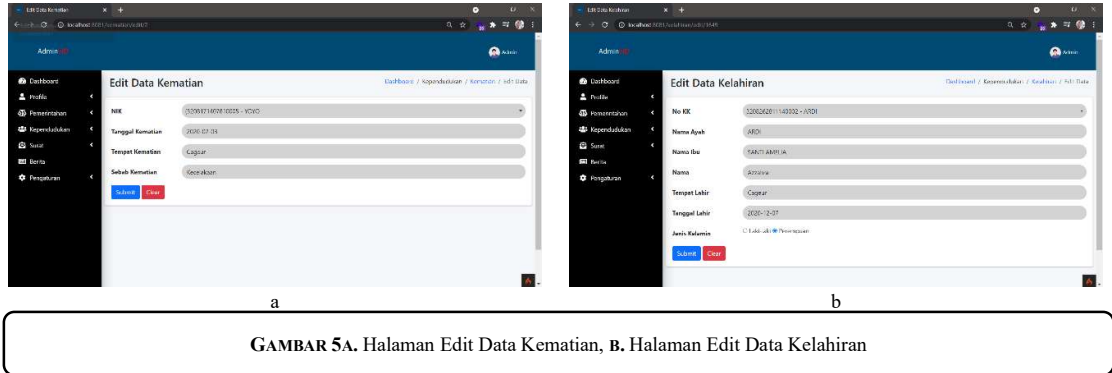

# 3.8. Icon Hapus

Icon hapus berfungsi untuk menghapus salah satu data yang terpilih. Setelah diklik maka akan muncul peringatan penghapusan, jika yakin klik ok untuk memproses penghapusan. Setelah itu, akan muncul pemberitahuan sukses.

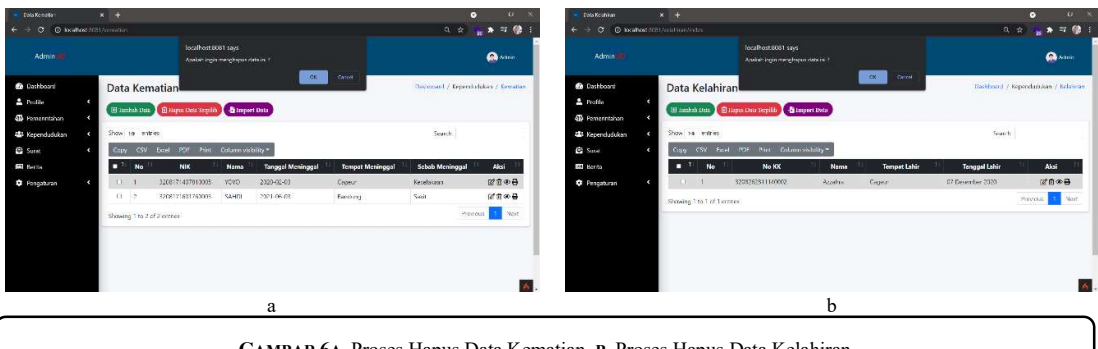

GAMBAR 6A. Proses Hapus Data Kematian, B. Proses Hapus Data Kelahiran

3.9. Icon Print

Icon print berfungsi untuk mencetak surat keterangan untuk kematian / kelahiran. Ketika icon diklik maka akan terbuka halaman surat yang bisa mencetak surat langsung dan men-download surat tersebut dalam bentuk file pdf.

Safira Putri Nabila, Hidra Amnur

Rancang Bangun Sistem Informasi Desa Menggunakan Framework Codeigniter 4 Bagian Kelahiran dan 62 Kematian pada Desa Cageur

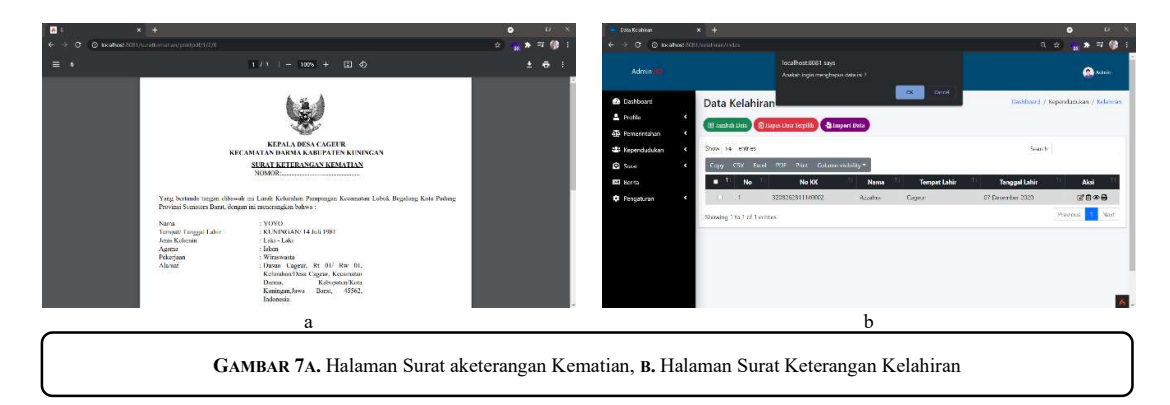

# 3.10. Icon View

Icon view berfungsi untuk melihat detail salah satu data yang dipilih. Setelah diklik maka halaman akan berpindah ke halaman view data.

Ketika tombol cetak surat diklik maka akan pindah ke halaman surat yang bisa di download dan dicetak secara langsung. Sebelum membuka halaman surat, akan muncul peringatan cetak dan tekan ok agar halaman surat terbuka dan ketika tombol edit data diklik maka halaman edit akan terbuka

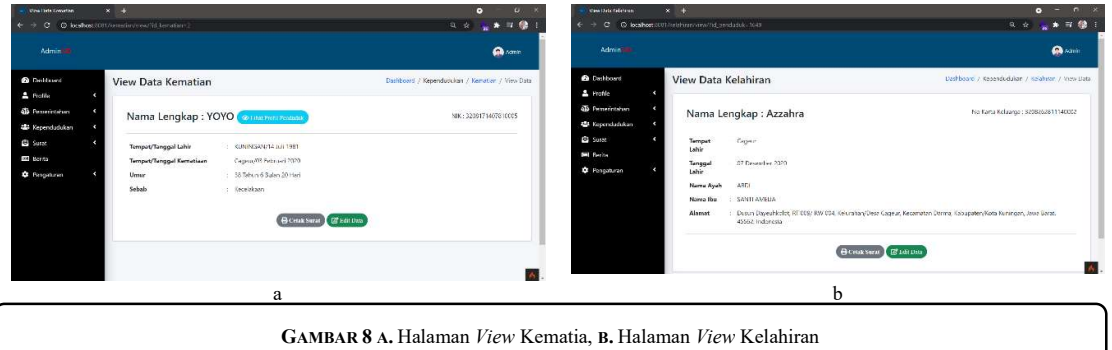

# 4. KESIMPULAN

Sistem informasi desa berfungsi untuk membantu pemerintah desa dalam mengolah data desa serta membantu dalam penyampaian informasi ke masyarakat. Dengan adanya sistem ini pengolahan data dapat dilakukan secara lebih efektif dan efisien karena sudah terkomputerisasi dan masyarakat mudah mendapatkan informasi dengan cepat. Sebelum membuat sistem ini, terdapat beberapa hal yang harus diperhatikan, yaitu : (1) Memahami bagaimana alur dari sistem informasi desa. (2) Sistem informasi ini terdiri dari beberapa menu, yaitu dashboard, profile, pemerintahan, kependudukan, surat, berita dan pengaturan. (3) Untuk proyek yang dibahas, yaitu pada menu kependudukan di bagian kelahiran dan kematian.

# **REFERENSI**

- [1] Anhar. "PHP & MySql Secara Otodidak". Jakarta: MediaKita. 2010.
- [2] Azis, M. Farid. "Object Oriented Programming Php 5". Jakarta: PT Elex Media Komputindo. 2005.
- [3] Fatta, Hanif Al. "Analisis dan Perancangan Sistem Informasi untuk Keunggulan Bersaing Perusahaan dan Organisasi Modern". Yogyakarta: Penerbit Andi. 2007.
- [4] Hutahaean, Jeperson. "Konsep Sistem Informasi". Yogyakarta: Deepublish. 2015.
- [5] Muslihudin, Muhammad dan Oktafianto. 2016. Analisis dan Perancangan Sistem Informasi Menggunakan Model Terstruktur dan UML. Yogyakarta: Penerbit Andi.
- [6] Priyanto, Rahmat. "Belajar Sendiri: Menguasai MySQL 5". Jakarta: PT Elex Media Komputindo. 2007.
- [7] Wardana, S.Hut, M.Si. "Menjadi Master PHP dengan Framework Codeigniter". Jakarta: PT Elex Media Komputindo. 2010..